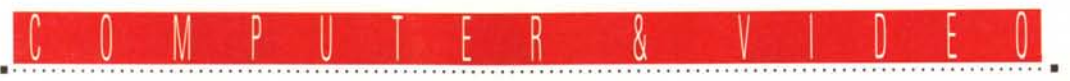

**GUIDA PRATICA**

# **Fasi Mullimedia AG Movie Machine Il e M·JPIG Extension**

*La nuova linea di prodotti della Fast Multimedia AG tedesca non* si *esaurisce alla FPS/60 già vista su queste pagine. Nella rinnovata serie Movie Line, infatti, abbiamo la nuova versione del prodotto di punta della passata "campagna d'inverno" della ditta tedesca. Si tratta della Movie Machine Il, ovvero una riedizione particolarmente significativa dell'originale del* 1993. *Rinnovata nell'hardware, nel software soprattutto, nella qualità finale delle lavorazioni che saremo in grado di ottenere, ad un prezzo identico alla progenitrice. Com'è facile dedurre, le premesse sono molto "ammiccanti" ed intriganti*

*di Massimo Novelli*

Continuiamo il discorso multimedia, già ampiamente trattato sulle nostre pagine, con un altro prodotto Fast, vero punto di riferimento nell'ideazione e realizzazione di device audio/video di pregio. Come dicevamo all'inizio, la rinnovata serie Movie Line, che così tanto successo ha ottenuto nella precedente "incarnazione", ha dato un notevole impulso a nuovi progetti in tale ambito. Ecco così che a distanza di un anno e mezzo, in pratica, la casa tedesca prova a "perturbare" di nuovo il mercato con altri prodotti, tutti reinventati e finalizzati.

Dalla FPS/60, vista qualche mese fa, scheda di cattura audio/video con compressione "real time" M-JPEG, alla PCI Movie, combinata acceleratrice .AVI nonché SVGA di ottimo livello, alla Movie Machine Il di questo mese, capture board con vari ingressi, sinto TV a bordo

(ed integrato televideo), funzioni di overlay video ed uscite in standard composito/S-VHS. Le sue opzioni base, tra l'altro, potranno essere unite ad un paio di "piggy-back" da inserirsi sulla stessa, quali una potente estensione M-JPEG (per la cattura/scrittura di sequenze video su HD, in real time), e da un MPEG Decoder, atto a mandare in playback produzioni MPEG Video, CD Video, CD-I ed altro, full screen e full

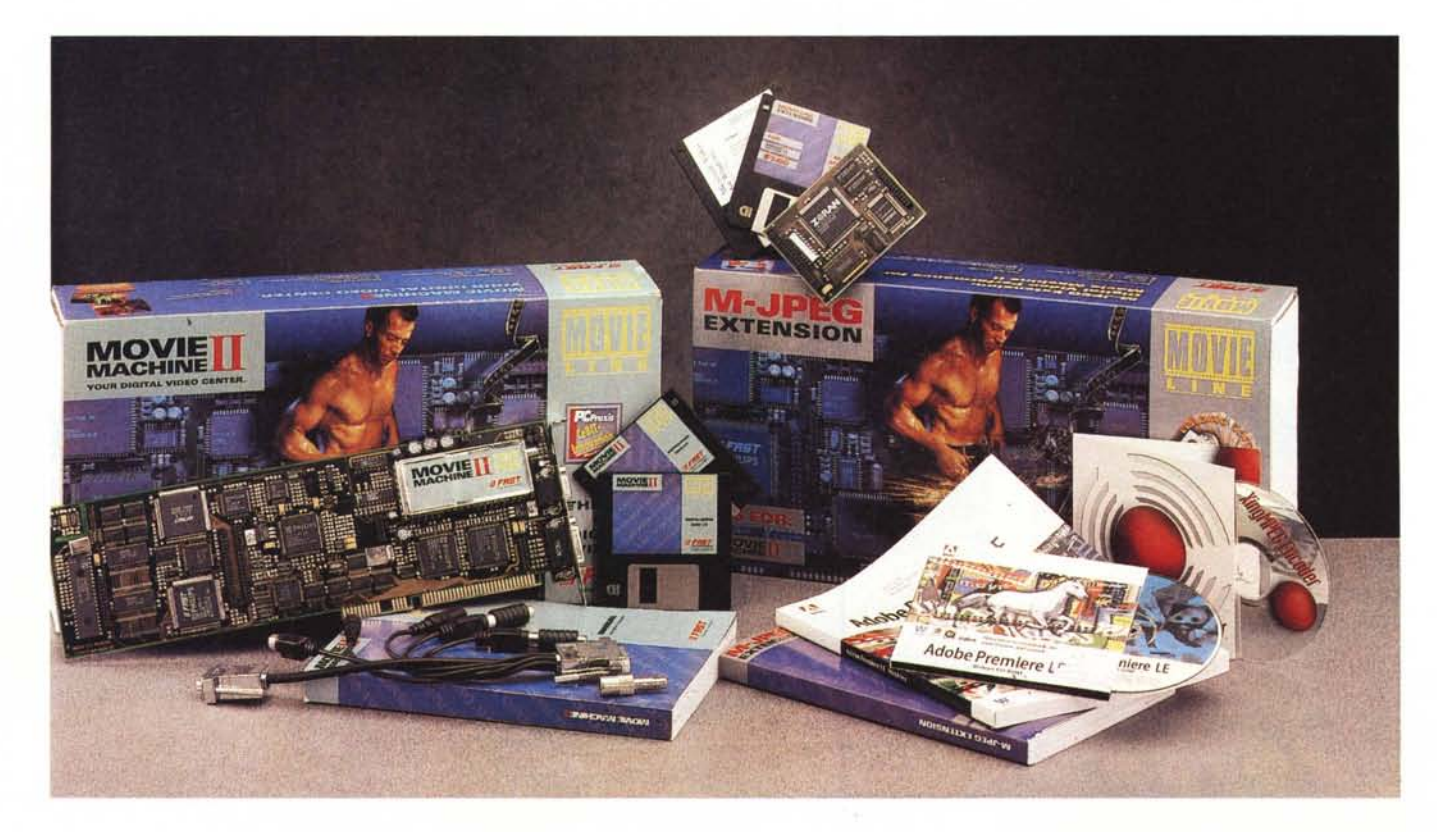

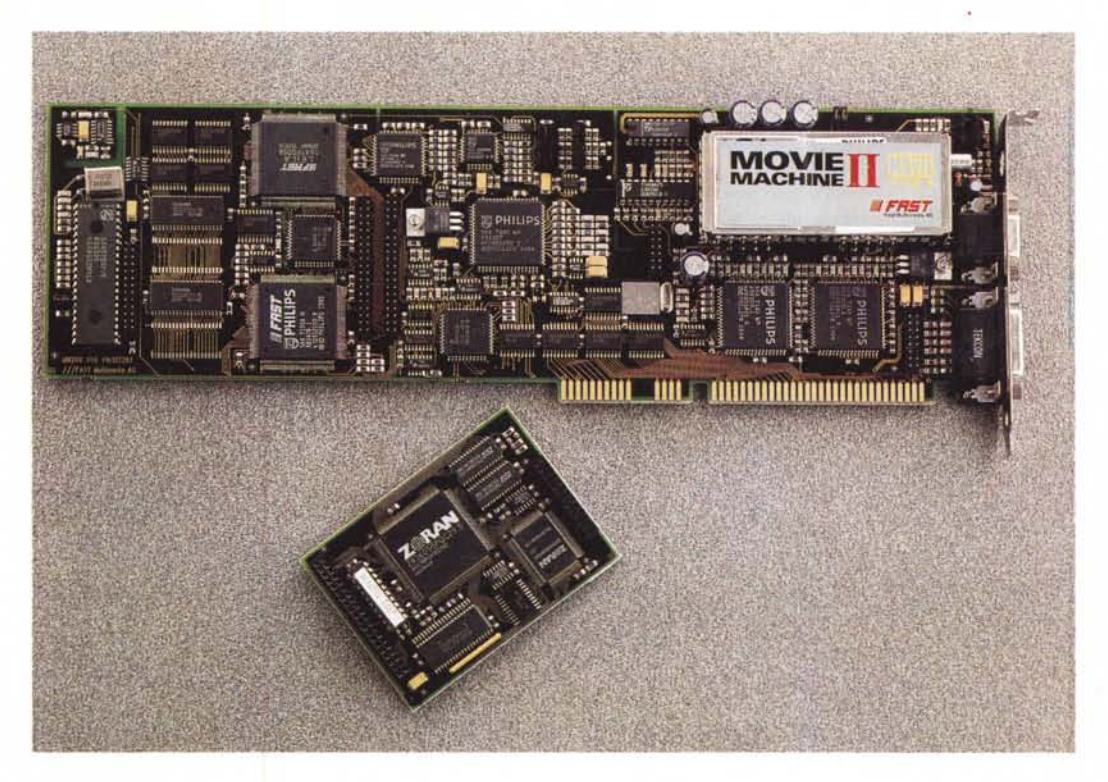

*La splendida fattura delle due schede è una tradizione Fast da diverso tempo; in primo piano la Movie Machine Il, mentre a lato è presente l'opzione M-JPEG.*

motion. Bontà poi della rigorosa politica dei prezzi adottata, anche se dette produzioni si collocano ampiamente nella fascia medio-alta di simili device, godono senz'altro di un ottimo rapporto qualità-prezzo. Ma andiamo a vedere con dovizia di particolari quello che ci offre questa nuova arrivata.

### *Confezione ed installazione*

La confezione della Movie Machine Il è nel consueto stile Fast, adottato già

### **Movie Machine Il M-JPEG Extension Distributore:** *Techne s.r.l. - Via Monte Sabotino,* 19 - *41100 Modena - Tel. 059/372030 fax 059/372171* **Produttore:** *Fast Multimedia* AG - *Landesberger Str. 76 80339 Monaco Germania - Tel.0049/89/50206 Lit. 1300.000 Lit. 900.000* **Prezzi** *(IVA esclusa): Movie Machine Il M-JPEG Extension*

da qualche anno; una robusta scatola di cartone contiene infatti la scheda (full size ISA), l'altrettanto classico multiconnettore (per ingressi/uscite e VGA overlay), due dischi di installazione software e il manuale di servizio nelle altrettanto due solite lingue, tedesco e inglese. La fattura della scheda è di primissimo ordine, ormai una consuetudine della casa tedesca (con a bordo chip di produzione Philips/Fast, altri Zoran, tuner TV Philips), mentre il manuale è stato ampiamente rinnovato con dovizia di schemi di collegamento, riferimenti e didattica sulle problematiche della cattura/scrittura audio-video, mediante le applicazioni a corredo.

Le risorse di sistema occorrenti sono

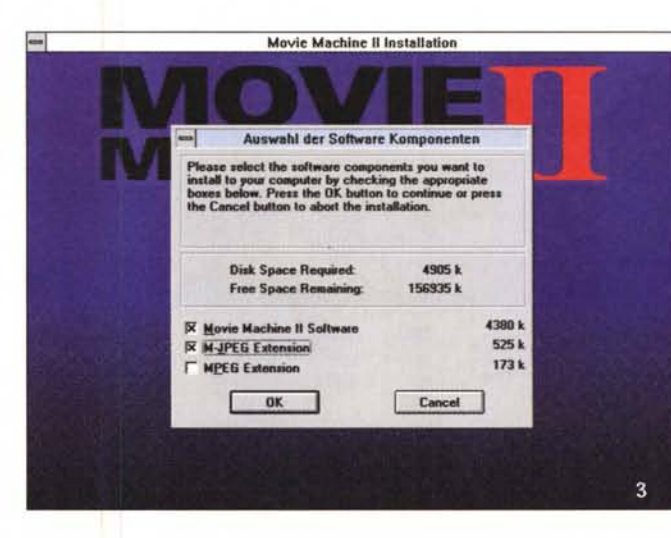

*AI solito, l'installazione dei prodotti Fast segue canoni ormai consueti,* e *la scelta della lingua è uno di essi. Nel requester abbiamo anche indicazioni sulle risorse necessarie, nonché quali opzioni installare.*

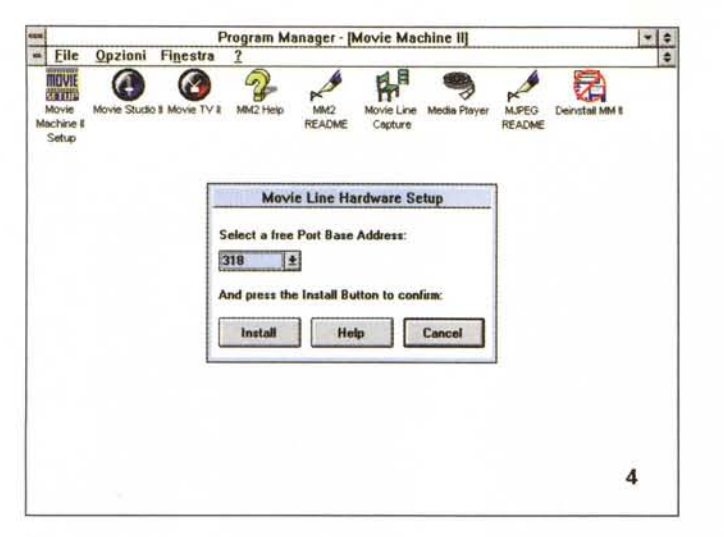

*S,amo entrati nel settaggio hardware, e ci viene richiesto un nFree Port Base Address n, per default a 318H.*

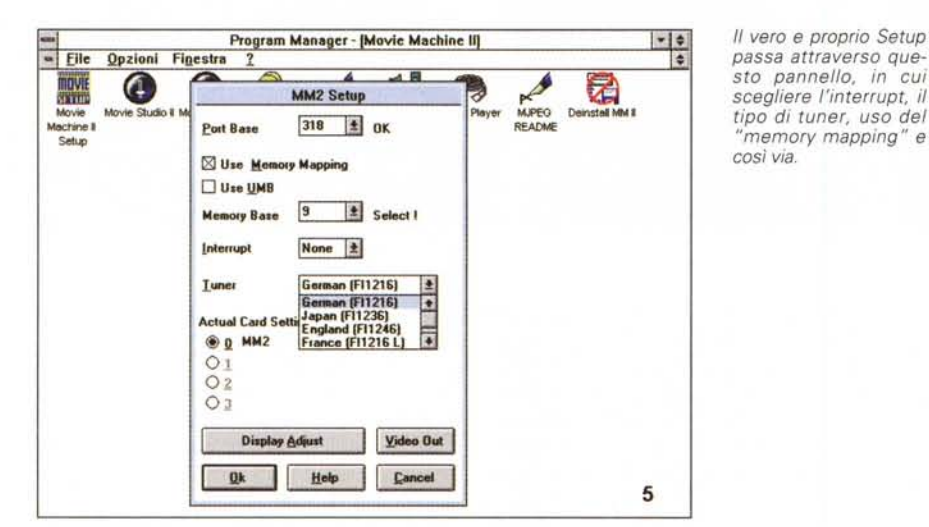

*Il* "Display Adjust", altra *vecchia conoscenza della clientela Fast, ci consente di mettere a punto perfettamente l'overlay della Movie Machine Il. È sempre molto comodo da usare.*

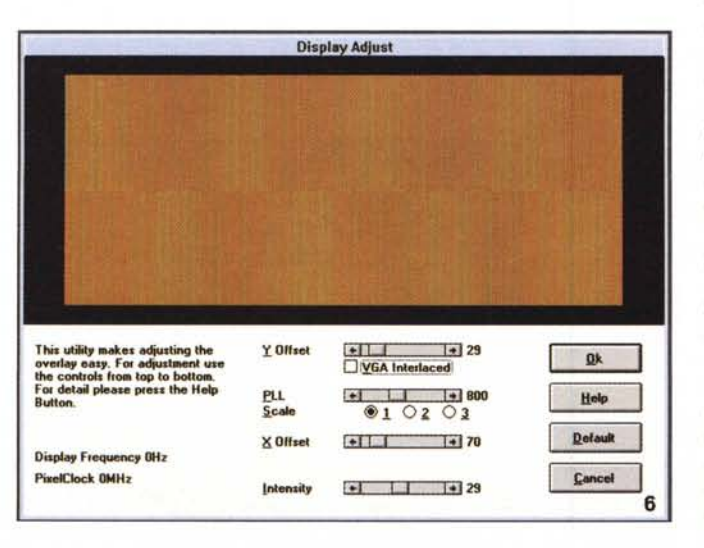

nei comuni canoni attualmente in essere (386/486 o superiore con almeno 4/8 Mega di RAM, HO libero per circa 8 Mega), nonché la solita SVGA almeno a 256 colori e Windows 3.1. L'installazione hardware si limita al settaggio degli jumper di configurazione presenti sulla stessa (per informare il sistema se sono presenti più board MMachine Il al suo interno), mentre, appena scelto un posto vacante nei nostri slot liberi a 16 bit, potremo tranquillamente inserire la scheda.

I suoi collegamenti hardware, se così possiamo esprimerci, si limitano all'adozione del cavo splitter presente, dove l'uscita della MMachine andrà connessa all'ingresso della nostra VGA (per l'overlay), mentre la gestione del video (sia In che Out) che l'audio, avrà i suoi connettori dedicati. Tutto si limita a questo, ed altrettanto avviene sul versante dell'installazione software alla fine della quale (non senza aver scelto prima la lingua con cui dialogare con gli applicativi), avremo il nostro Program Group contenente diverse cose; il Setup della scheda, il Movie TV Il, il Movie Studio Il, un Unistaller ed il classico Read.me dell'ultimora.

Il Setup hardware (ma gestito dal software) passerà attraverso i consueti requester di "Port Base Address" (per default a 318H, occupandone almeno 24 consecutivi, e con optional inseriti fino a 40), cosa che il software può provvedere in modo intelligente, per evitare conflitti. Altro ancora, il vero e proprio "pannello di risorse" della MMachine; l'uso o meno della "memory mapping" (per il collegamento e lo scambio dei dati video), o degli UMB, le porte di I/O, l'interrupt, nonché la natura del sinto TV (per default scelta su "Germany FI1216") oppure il settaggio dedicato a più MMachine presenti nell'unità ospite. Le manovre seguenti saranno dedite all'aggiustamento del display, ed al video out (quest'ultima una novità assoluta). A causa dell'uso dell'overlay, infatti, la Movie Machine ha bisogno di miscelare il segnale VGA con il video proveniente dalle sorgenti esterne, tutto ciò in una "windows", per cui sarà ovvia l'operazione di traguardo dei due segnali combinati (e a ciò provvede l'ambiente adatto, dove con una serie di segnali prova si riesce a mettere a punto il tutto). È un'operazione necessaria, questa, che necessita di tutta la perizia occorrente (e a ciò ci viene in aiuto, come non mai, il completissimo manuale), come anche il successivo requester, quel "Video Out" con il quale mettere a punto varie cose; dalla Movie Machine Il la Fast ha intro-

dotto il concetto di "Foreground" e "Background" video, cioè una più estesa definizione dei canali video d'ingresso/uscita, per di più ri-direzionabili. Completissimo (e da studiare con calma), il requester ci offre la scelta tra le sorgenti gestibili (Input 1 e 2 esterne, nonché il TV Tuner), lo standard video (se composito o S-VHS), lo standard TV (PAL, SE-CAM, NTSC), per le due possibilità. Tutto ciò, poiché essa può alimentare l'uscita video in modo evoluto, cioè quantomeno in standard diverso dall'ingresso.

Un solo esempio basterà per capirci; si potrà tranquillamente convertire (sì, convertire) un segnale PAL in uno NT-SC, o viceversa, senza problemi, se non quelli legati all'uso proprio di apparecchiature (leggi videoregistratori) adatti allo scopo. In sintesi, potremo leggere del materiale PAL, da VCR in tale standard, e ritrovarcelo in NTSC nel "Background" con diverse opzioni (sia in modo Scale che Original, l'uno adatto all'interpolazione del segnale nella conversione, data la differenza di righe tra i due, e l'altro rispettando il numero delle righe, ma tagliandone via l'eccesso). A scanso di equivoci, potremo dire che la conversione è tutto sommato buona (considerando i limiti del sistema), ma necessiterà, se inviata ad un VCR, che lo stesso sia in "genuino" standard scelto (cioè, in sintesi, se si vorrà utilizzare del materiale PAL verso NTSC,<br>che quest'ultimo sia un "vero" NTSC recorder).

Si potrà, altresì, dimensionare le sorgenti video nell'offset e con funzioni di cropping nelle quattro direzioni, ad uso monitor video di controllo.

Come si può ben vedere, sono state ampiamente rivedute le procedure essenziali al funzionamento della nuova serie Movie Machine, rispetto alla precedente, ed anche rispetto alla FPS/60 di cui ci siamo già occupati. Il software, almeno quello d'inizio, (e soprattutto la gestione ed il re-indirizzamento delle sorgenti) risponde accuratamente ai nostri bisogni e le procedure sono molto chiare ed esaurienti.

### Applicativi a corredo

Ma veniamo agli applicativi specifici nell'utilizzo della Movie Machine II; il Movie TV II ed il Movie Studio II (dell'opzione M-JPEG parleremo in sequito).

Il Movie TV II è anch'esso una felice evoluzione della precedente versione. che ci consente di mostrare a video le sorgenti collegate. Organizzato in puro

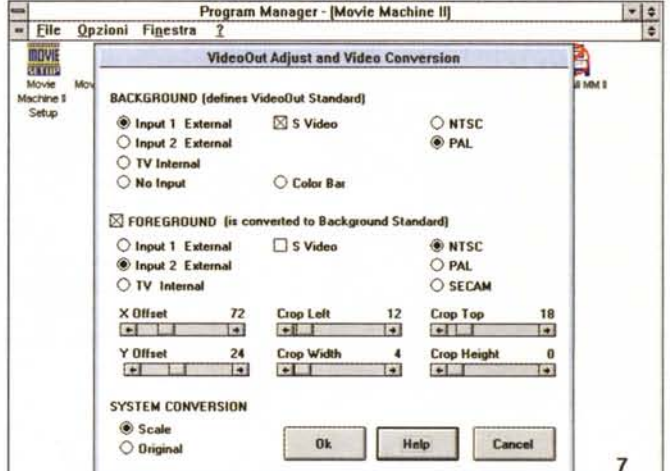

Il requester "Video Adjust and Conversion" la dice lunga sulla flessibilità della<br>MMachine II; sono ben definiti i concetti di Foreground e Background, nonché le possibilità in ambito conversione video standard televisivo.

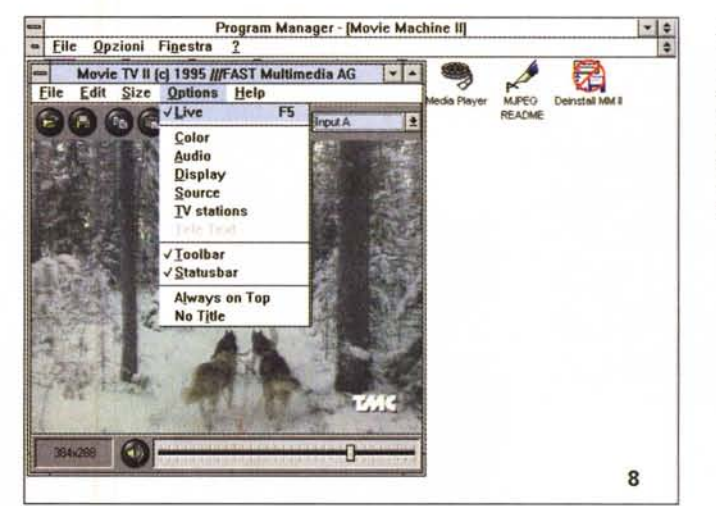

Nel Movie TV II possiamo gestire tranquillamente le nostre sorgenti video connesse: in questo caso stiamo vedendo l'ingresso A (lo O), mentre è aperto il menu Options, dalle voci molto complete ed esaurienti.

Ancora nel Movie TV II. la Options Source ci consente di selezionare a piacere quello che vogliamo vedere in finestra, con altri possibili settaggi.

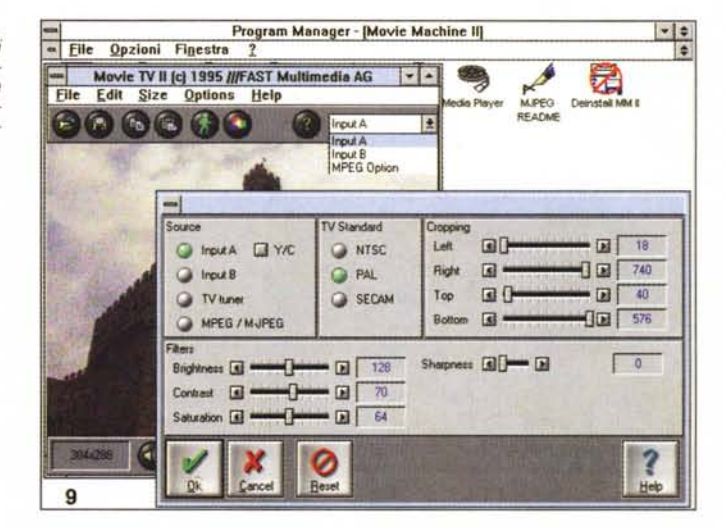

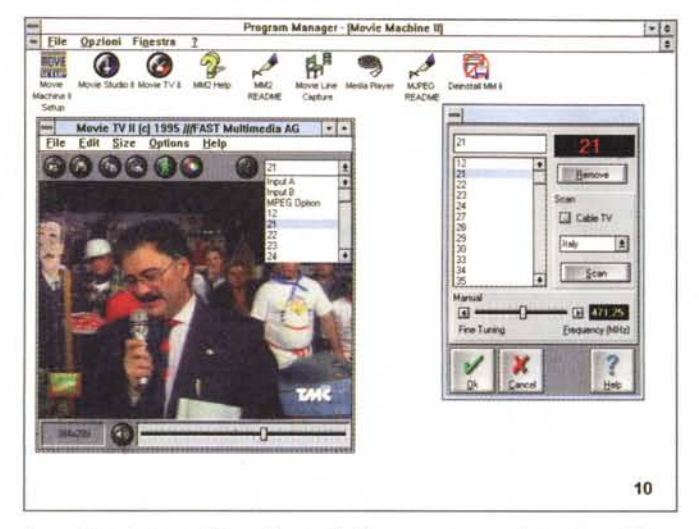

La gestione del tuner TV, nel Movie TV II, passa attraverso il classico ambiente di scansione canali televisivi, con messa in memoria degli stessi, sintonia fine, nazionalità, ecc.

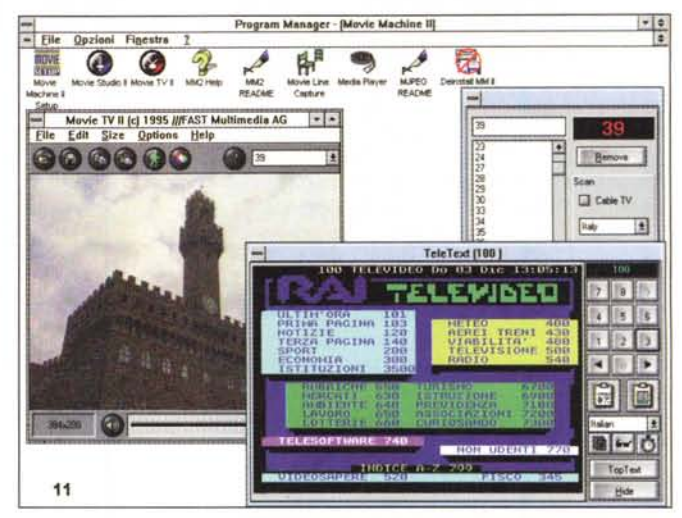

Altra novità di base della Movie Machine II è senz'altro la gestione teletext (televideo), nel modo rappresentato in figura: avremo possibilità di scegliere la pagina, andare in avanti o indietro, catturarne il testo, o la grafica, e così via

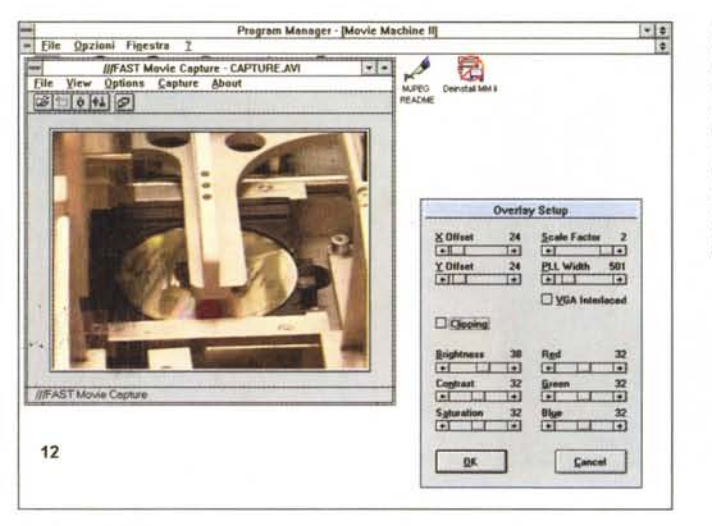

L'opzione M-JEPG ci offre il suo ambiente di cattura, questo Movie Capture, molto semplice da usare, ancorché completo: al solito diverse saranno le variabili da considerare per una sua efficiente azione. In questo caso stiamo solo considerando. un setup d'overlay.

Per concludere, si potrà altresì ottimizzare il video nella finestra, con varie opzioni, mentre le icone presenti sul desktop ci consentiranno le operazioni consuete come la cattura dell'immagine mostrata (con quindi il conseguente freeze della stessa), e salvarla in almeno 11 formati diversi (dai classici GIF, BMP, PCX, TGA, TIFF ai meno comuni JFIF, EPS, DIB-OS/2, FLM -Fast Screen Machine-, RDIB, WMF, da 1 bit B/W ai 32 bit True Color, a seconda della scelta). Avanzate funzioni di dithering, così come le onnipresenti opzioni di Cut e Paste completano la dotazione, non senza aver prima menzionato anche la splendida gestione televideo, governata mediante il classico telecomando, con funzioni di ricerca pagina, avanti e indietro, freeze di pagina, settaggio orologio, settaggio diverso set di caratteri (se operiamo in nazioni, per esempio, non latine o con alfabeti non comuni), possibilità di esportare il testo, via Clipboard. sia in modo ASCII che grafico puro.

Il Movie TV II è un'altra delle novità più interessanti, e non vale solo per il rinnovato stile coreografico con cui è stato riscritto; è molto più solido e capace che non il precedente, dandoci diverse funzioni non presenti prima. La sua integrazione in overlay è esemplare, mentre inutile sarà parlare della qualità delle catture consentite: siamo ai massimi livelli

Altrettanto rinnovata è la seconda applicazione presente a corredo, quel Movie Studio II, vero ambiente di mixing ed editing video, con possibilità di aggiunta di effetti, titoli e grafica nelle la-

overlay, la sua finestra ci consente di vedere, da un quarto delle dimensioni al pieno schermo (cioè da 192 x 144 ai 768 x 576, in uscita PAL), i cinque ingressi consentiti (cioè i due esterni, video 1 e 2, ed i tre interni, il tuner TV, I'M-JPEG e l'opzione MPEG, se presenti). Principalmente dedicato alla gestione del sinto TV, il Movie TV Il offre un controllo d'immagine (e di conseguenza manipolazione) molto esteso e facile da utilizzare; con menu e requester, avremo quindi possibilità di selezionare l'ingresso che vogliamo (ed il menu corrispondente è molto completo, con varie opzioni), il controllo fine dell'overlay, nei parametri essenziali, la componente audio (consentita solo con l'unione della MMachine ad una qualsivoglia scheda

sonora), più opzioni come filtri video (luminosità, contrasto, saturazione e nitidezza) e le classiche ormai funzioni di cropping d'immagine.

Dicevamo della gestione TV, ed essa infatti è molto evoluta, arrivando a controllare anche le funzioni televideo, questa volta di base nella Movie Machine II, a differenza della precedente.

Avremo quindi possibilità di scansione canali TV (con messa in memoria automatica di quelli trovati), sia nelle trasmissioni "aeree" che (bontà loro ma non per noi) via cavo, una sintonia fine per ogni evenienza, un database specifico per un centinaio di paesi, ognuno con la sua esatta canalizzazione standard (quindi nessun errore nella sintonia).

vorazioni. Sarà poi anche possibile, è ovvio, aggiungere frame catturati con il Movie TV Il, per magari mandare il tutto all'uscita video, consentendoci di registrame i contenuti.

Il suo piano di lavoro ricalca, pur se con scelte grafiche diverse, la precedente versione del Movie Studio, e si divide in sezioni ben definite ognuna dedita ad un aspetto delle sue funzioni principali.

In alto, sei possibili frame "Image Box", in cui caricare immagini da integrare nel lavoro, a sinistra le opzioni di Keying", o intarsio, in crominanza e luminanza, delle immagini scelte, con varie possibilità, mentre in basso avremo il box degli effetti speciali (Posterize e Strobe) ed in ultimo il "Channel Group Box", diviso in Foreground e Background in cui selezionare le sorgenti nell'assegnazione dei canali video. Per finire, sulla stesso lato, la "TV List Box" con in evidenza l'eventuale stazione TV selezionata.

AI centro, potremo contare sulla" Effect Library" e sulla comodissima T-bar, l'una organizzata come un database di effetti pre-programmati (una ventina) e di 10 da definire a cura dell'utente, da utilizzare per dissolvenze e mixing tra le sorgenti video, immagini fisse e quant'altro, mentre il secondo oggetto sarà usato come un vero e proprio "slider video", per di più "motorizzato", cioè sia manuale che automatico, con cui mettere in onda gli effetti scelti.

A destra del piano di lavoro, abbiamo gli ambienti specifici all'inserimento dei file propriamente multimediali, nei moduli "MCIBox" e "AVIBox". In essi, infatti, si potranno invocare file audio, video, midi e quant'altro, comprendendone i titoli nella "play list". Con l'annesso player, potremo quindi fare preview del materiale, oppure andare in uscita video, non senza prima essere passati per il "Video Source", altro ambiente di messa a punto delle sorgenti, molto simile al già visto per il Movie TV Il.

Dicevamo degli effetti, e nella fattispecie di quelli definibili dall'utente; avremo il nostro bravo editor in cui selezionarne il tipo (tra Slide, Dissolve e Mosaic), la durata dello stesso e le variabili associate alla tipologia scelta.

Come si può ben vedere, il Movie Studio Il è tra gli applicativi audio/video, al di là del fatto di essere legato ad un hardware così flessibile, tra i più sofisticati ancorché facili da usare. Le sue possibilità sono molte e tutte ben congegnate, la sua provenienza, da una casa notoriamente ben introdotta in campo video, la dice lunga sulla sua capacità, andando incontro alle esigenze, ed *Il Movie Studio* è *un altro potente ambito, in cui poter fare editing* e *mixing di componenti multimediali; sarà in grado di gestire* i *vari canali video della MMachine Il simultaneamente, nonché integrarli con grafica, immagini, suoni, ecc. il tutto tranquillamente inviabile all'uscita video della scheda.*

.. Program Manager - IMovie Machi - ~e **2Izlonl Fiacstr. l** • .@~~IV~~~ ••••• ,\*",,-5IucIlo.~TV' **1IIN2'" 11M2** MoYIe~ •••• <sup>~</sup> **M.RO DiwIsht••••• -...** Marke<br>Movie<br>Setup  $\Box$ - 南下部 川上田 **Citizen Citizens Key**  $\overline{[}$ 回 Skde 13 **Cit Luna Invest Slide 14** ы **Q** Choma limes Q By **Side 15** 军师 **- mQ-- Side 16**  $-0000$   $-0000$   $-0000$   $-0000$   $-0000$   $-0000$   $-0000$   $-0000$   $-0000$   $-0000$   $-0000$   $-0000$   $-0000$   $-0000$   $-0000$   $-0000$   $-0000$   $-0000$   $-0000$   $-0000$   $-0000$   $-0000$   $-0000$   $-0000$   $-0000$   $-0000$   $-0000$   $-000$ \_m~ 带 **Skde 17 ·""·OG. District** 冦 **,...•OG•• F** 同口 **El Backwards**  $\boxtimes$   $\odot$ 

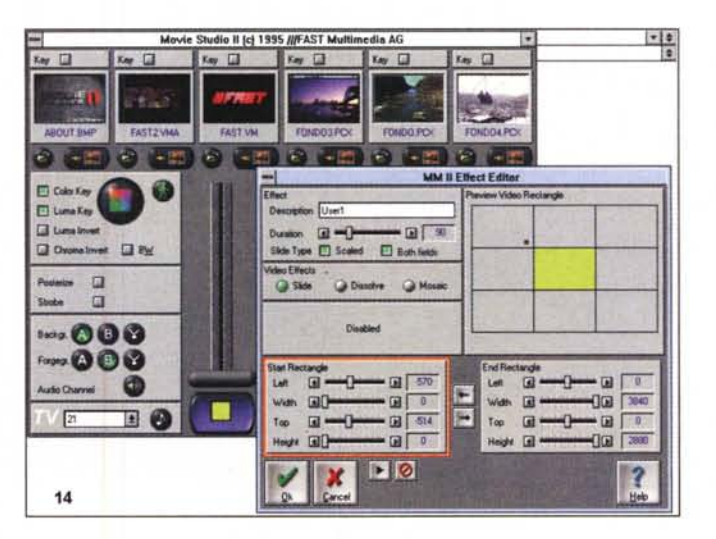

*Vogliamo crearci il nostro bravo effetto personale, con cui essere riconosciuti, per una presentazione video che ci hanno richiesto? Niente di meglio che produrlo con l'Effect Editor del Movie Studio Il; potente, ma facile ed immediato nell'uso.*

13

aspettative, della folta schiera di adepti "videomaniaci", anche di un certo livello. E la Fast non delude certo i suoi appassionati sostenitori. Vale da solo, sicuramente, l'acquisto della Movie Machine Il.

### *M-JPEG Extension*

E andiamo a vedere una delle estensioni più significative, dedite all'uso con la Movie Machine Il, adatta a farla diventare tranquillamente una scheda multifunzione, capace di leggere/scrivere sequenze video in standard M-JPEG, tutto in tempo reale. Con essa, infatti, si potrà registrare video con tutti i 50 quadri PAL, compressi ed inviati su HD in standard YUV 4:2:2, fare playback dello stesso materiale full screen, inviare il registrato verso l'uscita video (e quindi ad uso VCR), processare lo stesso in ambienti di editing come Adobe Premiere, Ulead Media Studio o In:Sync Razor Pro.

La scheda è una" piggy back", da inserire a cavallo della Movie Machine Il, e non necessiterà di interrupt, ma solo delle ovvie porte di I/O (peraltro già considerate nell'installazione principale della MMachine). Tutto si risolverà inserendola tra i due pettini all'uopo consentiti. La sua confezione, al contrario, gode di diversi articoli, tra cui due dischi di installazione (l'uno contenente i driver e l'applicativo di cattura, l'altro una versione runtime di MS Video for Windows), un esemplare manuale di servizio, per concludere con il classico Adobe Premiere (versione LE) e Xinglt! XingCD MPEG Encoder (anch'esso LE).

Fermo restando, ed evitando di parlame, le sue peculiarità (già ampiamente discusse, in versione integrata nella FPS/60 di qualche mese fa), con essa saremo in grado di catturare e compri-

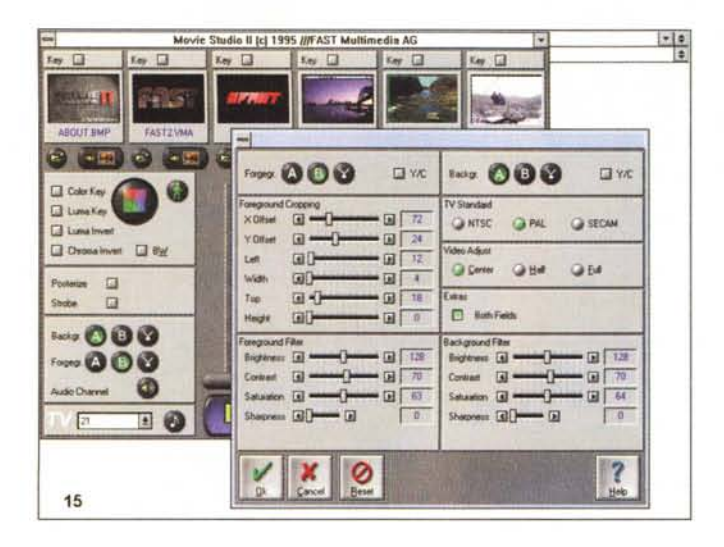

.. *Ancora nel Movie Studio Il, il classico setup delle sorgenti gestibili dalla MMachine Il; ancora in evidenza* i*concetti di Foreground* e *Background (video).*

Una qualità intrinseca di ottimo livello ed una solidità di fondo esemplare ne fanno, ancora una volta, un prodotto di punta, per di più con la buona notizia di non essere eccessivamente oneroso in termini di prezzo. È sempre un optional, purtroppo, (e quindi ha un suo costo aggiunto alla dotazione), ma se proprio non ne potessimo fare a meno, niente di meglio che rivolgersi ad altra produzione, magari proprio a quella Fast FPS/60 così tanto menzionata, che, pur senza il dono di avere integrato a bordo anche il sinto TV (e per la verità, mancante di altro ancora), ci permette di "fare video MJPEG" abbastanza economicamente, già nella configurazione standard.

### *Conclusioni*

"Quando il gioco si fa duro, i duri cominciano a giocare...!!"

Ancora una volta la Fast ha "colpito duro"; nella nuova serie Movie Line c'è tutto quello che occorre per fare multimedia ad un certo livello, e si può tranquillamente scegliere l'hardware che più ci aggrada. Tra le sue proposte, spicca senz'altro questa nuova Movie Machine Il che, unita magari proprio alla M-JPEG Extension (oppure all'altrettanto classica MPEG Decoder Extension) la fa divenire un vero "multimedia center" di livello e qualità.

Certo, detta qualità è un argomento che si paga, ma crediamo che, in fin dei conti, ne valga senz'altro la pena, non fosse altro perché ha dimostrato una 'stoffa" non comune.

Per ultimo, vorrei scusarmi con quanti di voi avrò tediato con le citazioni" ... rispetto alla FPS/60!, "... come la FPD/60 appena vista", ecc. È una cattiva abitudine, lo so, parlare dei non presenti, ma le similitudini tra la Movie Machine Il e la FPS/60 sono veramente molte.

In pratica, avrete comunque capito che tra le due, le differenze si limitano al sinto TV, presente o no, alla opzione MJPEG (standard nella FPS/60, aggiunta nella Movie Machine Il) e nella capacità di quest'ultima di gestire ingressi/uscite in modo senz'altro più sofisticato.

Ma un aspetto senza dubbio comune consiste nel fatto che sono ambedue di ottima qualità, e forse tra i "pezzi" migliori che ci sia capitato di testare. Parlare di prezzi equi, poi, è quantomeno fastidioso e ininfluente. MS

*Nel Movie Studio Il, a mo' di perfetto ambiente per "produzione*  $non$  *potevano mancare opzioni sul "Keying" d'immagine; ecco il requester corrispondente nel quale scegliere il colore più idoneo.*

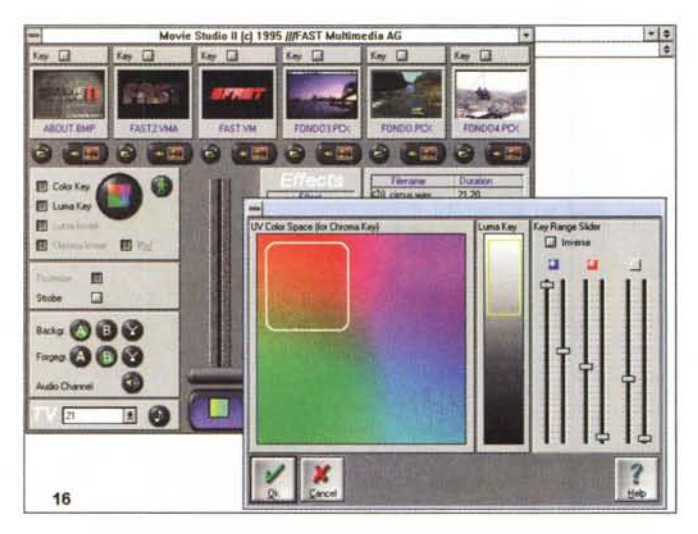

mere in real time, via hardware, il video passante la Movie Machine Il in standard AVI M-JPEG (Motion JPEG), notoriamente di livello qualitativo superiore al pur buono MPEG, e soprattutto producendo materiale perfettamente editabile, a differenza del secondo (data la diversa natura dello standard).

L'applicativo principale è il Movie Line Capture, ambiente di cattura dotato di finestra video, nel quale scegliere le sorgenti e le sequenze da catturare, con parametri e opzioni molto evolute.

Si potranno quindi stabilire le sorgenti video da manipolare, tra le consentite, definire i parametri di registrazione (nel frame rate, nei limiti di tempo ben definiti della sequenza catturata, nello scegliere se attuarla con la migliore qualità possibile, o con il miglior frame rate). Ancora, possibilità di variare le dimensioni, in byte, dei frame, e quindi settarne il flusso video ed il rapporto di com-

pressione, capacità di catturare, nell'economia di una sequenza video, un solo semiquadro (per ogni frame video) o entrambi (per una maggiore qualità e fluidità di movimento), cioè in sintesi capacità di catturare video a 25 fps oppure ad un pieno 50 fps.

Ancora, le consuete opzioni in ambito audio (per una sua cattura tutto sommato standard, e se dotati di una qualsivoglia scheda sonora), come pure i consueti ambienti di messa a punto dell'overlay, delle dimensioni della finestra video, nonché la sua invidiabile integrazione nel Movie Studio Il, ne fanno un modulo ben organizzato e sempre pronto ai nostri servigi.

Ed anche qui, e non vorrei essere tacciato di spicciola partigianeria, quasi inutile sarà parlare della qualità del prodotto MJPEG ottenuto; per tutto ciò, valga senz'altro il discorso già fatto per la FPS/60.

*Massimo Novelli è raggiungibile alla casella MC4397 su MC-link oppure via Internet all'indirizzo [MC4397@mclink.it](mailto:MC4397@mclink.it)*

# *abbonati!* IN BE

·· ····

·

# **RIFLESSIONE PER GLI ABBONATI**

:Con la facilità con la quale si può acquistare  $\lambda$ una rivista in edicola molti ritengono che : l'abbonamento non sia conveniente anche perché : può succedere, che un numero arrivi a domicilio : dopo l'uscita in edicola. Ma se pensate di poter : sopravvivere al ritardo di due o tre giorni nella lettura, voi risparmierete il 40% sull' acquisto di  $\lim_{k \to \infty}$ ogni copia.

In Italia, il concetto di abbonamento non è cosÌ diffuso come negli altri paesi europei perché, tra il sistema postale poco efficiente e l'idea di non volersi sentire legati ad una testata, molti preferiscono pagare di più in edicola. Forse avete più interessi e leggete diverse riviste. Allora, avete mai pensato che se vi abbonaste a REFLEX e alla vostra rivista preferita di computer o di nautica, voi ricevereste una delle due, praticamente gratis? Rifletteteci ed abbonatevi oggistesso...

## **al prezzo seontato di 55.000 lire!**

Compilate la cedola di questa pagina in tutte le sue parti specificando con una crocetta il metodo di pagamento ed allegatela al vostro assegno bancario o alla quietanza di pagamento sul CCP N. 82707001. L'abbonamento verrà immediatamente attivato al ricevimento della vostra richiesta. Se preferite addebitare l'importo sulla vostra carta di credito, potrete abbonarvi anche telefonicamente.

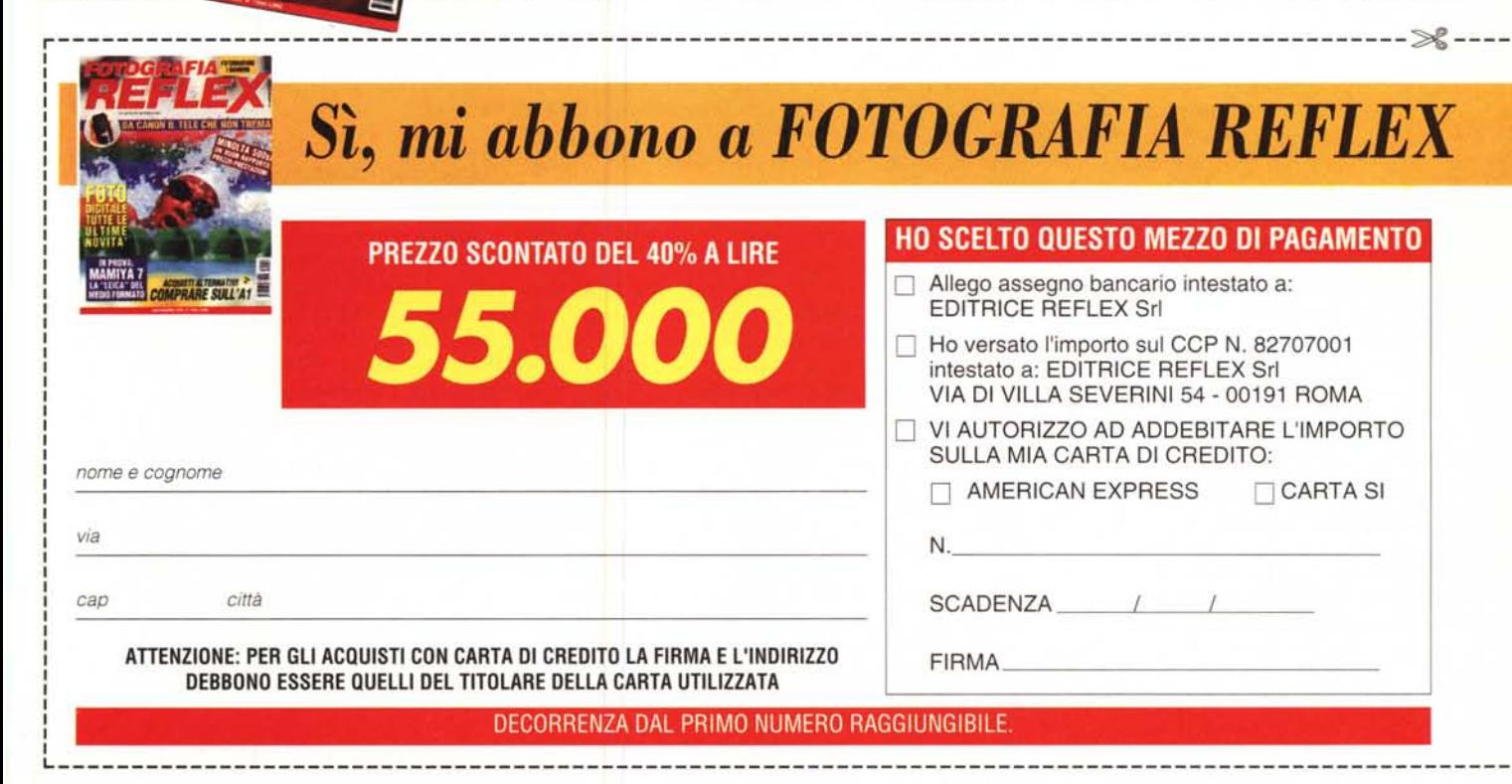